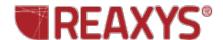

## Alloy Searching

I would like to find property data for borate glass with the CaO and Eu2O3 components in weight percent.

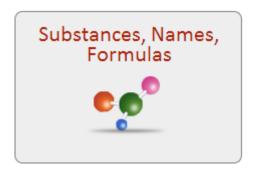

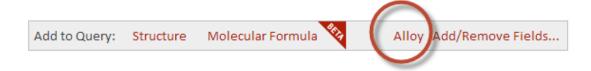

The Alloy Query Builder can be used to search for alloys, glasses, and ceramics.

Select the Substances, Names, and Formulas theme. Click the Alloy link at the bottom of the Query page.

The Alloy Query Builder is displayed. Type the components into the box.

You can type in a number or a range value for any of the components, or you can leave the percentage column blank.

Check the box for Additional Components to broaden your search.

Select Atomic, Weight, Volume, or Unspecified as the percentage type.

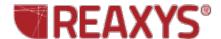

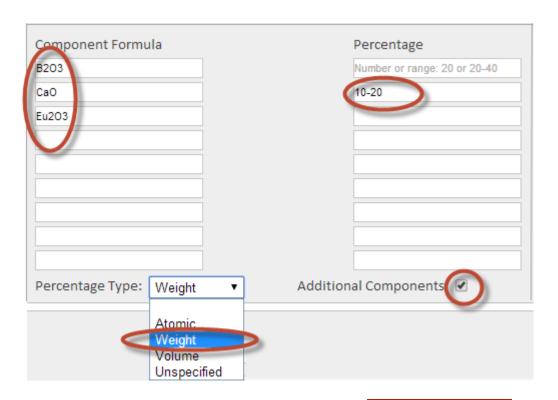

Click Search Substances.

Search Substances

## **Results**

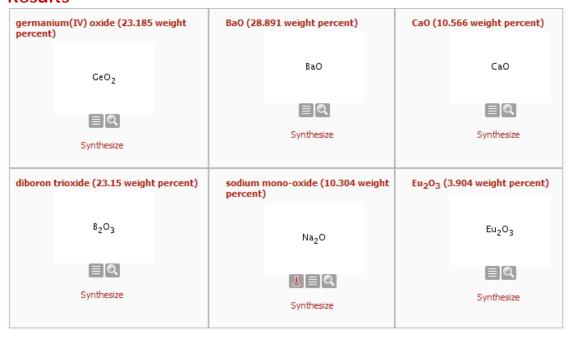